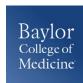

## **SAP Concur**

## Print or Email a Travel Request/Expense Report

When you complete your travel request or expense report, you can print or email it to save a hard copy for your records or to review required receipts.

- 1. Click the **Print/Email** button.
- 2. You have the following print options:
  - **PDF** save a copy via PDF format
  - Email send a copy via email
  - **Print** to print

## **SUPPORT**

Website: www.bcm.edu/mosaic > Travel and Expense (for Policies,

FAQs, and training)

SAP Concur Support: concursupport@bcm.edu

1